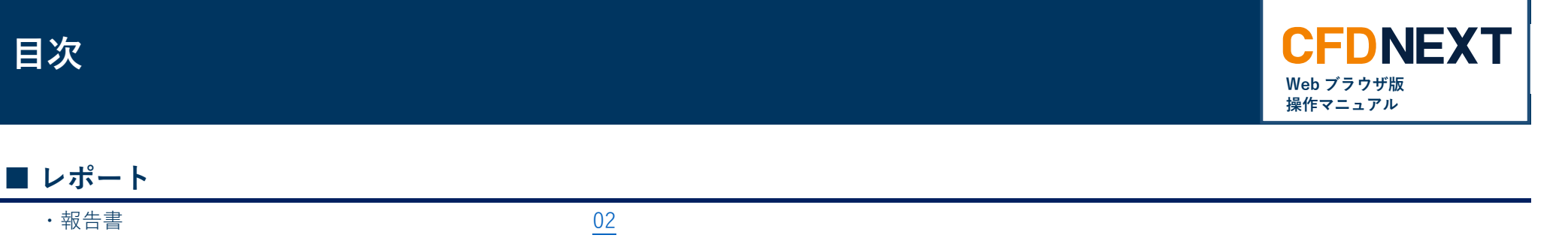

**10.レポート**

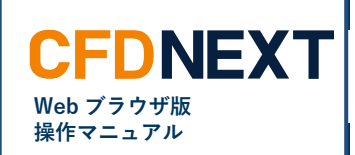

# <span id="page-1-0"></span>**10-1.報告書**

#### **■報告書とは**

当社の店頭 CFD 取引における 2 種の報告書、「取引報告書兼取引残高報告書」および「期間損益報告書」をそれぞれ PDF 形式によりファイル出力できる 画面です。

「取引報告書兼取引残高報告書」とは、一定期間中における口座情報や取引明細、ポジション残高、入出金明細などが記載された書面をいい、口座(指 数・商品・株式)単位で出力できます。出力できる期間の単位には「日次」「月次」「四半期」の 3 種類があり、それぞれ期間が満了したものにつき口座 ごとにリスト表示されますので、任意行の右端のカラム「PDF」をクリックすることで出力できます。

また「期間損益報告書」とは、確定申告などの添付書類として利用できるよう、任意の期間中における実現損益の類型額とその内訳、およびポジション評 価と各種調整額累積の合計(任意表示)が記載された書面であり、こちらも口座(指数・商品・株式)単位で出力できます。

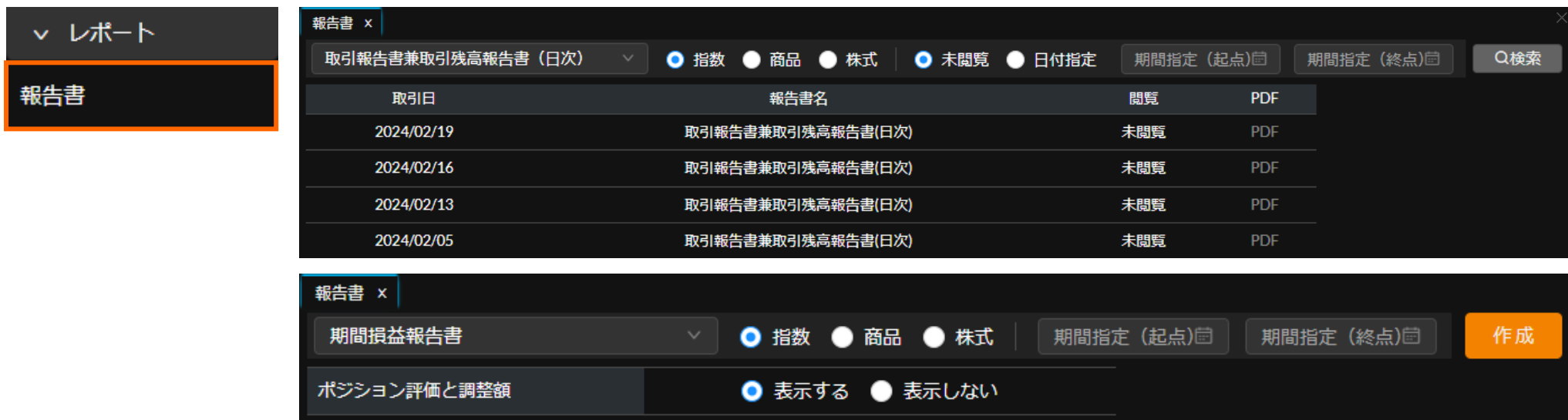

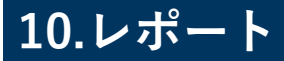

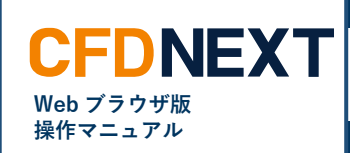

#### **■「取引報告書兼取引残高報告書」の絞り込み設定**

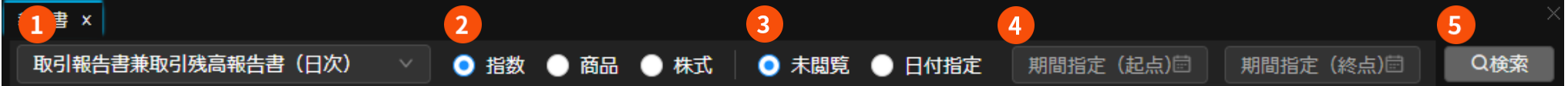

## **❶ 報告書選択**

次の 4 種の中から報告書の種類を選択できます。

以下、「取引報告書兼取引残高報告書」のいずれかを選択した場合の設 定を記載します。

- ・「取引報告書兼取引残高報告書(日次)」
- ・「取引報告書兼取引残高報告書(月次)」
- ・「取引報告書兼取引残高報告書(四半期)」
- ・「期間損益報告書」。

#### **❷ 口座選択**

口座の別(指数・株式・商品の別)を選択します。

#### **❸ 未閲覧・日付指定選択**

「未閲覧」を選択した場合には、過去の取引報告書兼取引残高報告書の うち未閲覧であるもの(過去に一度もファイルを開いたことがない報告 書)にのみ絞り込むことができます。また「日付指定」を選択した場合 には、未閲覧か閲覧済みかにかかわらず、次の「期間指定」にて設定し た期間中の報告書にのみ絞り込むことができます。

#### **❹ 期間指定(起点・終点)**

未閲覧・日付指定選択にて「日付指定」を選択した場合には、クリック すると表示されるカレンダーにより、取引報告書兼取引残高報告書をリ スト表示したい任意の期間を営業日単位で絞り込みできます。

#### **❺ 「検索」ボタン**

クリックすると、以上で指定した条件に一致した報告書のみに絞り込ま れてリスト表示されます。

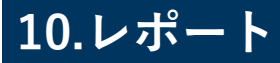

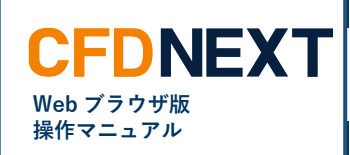

## **■「期間損益報告書」の出力設定**

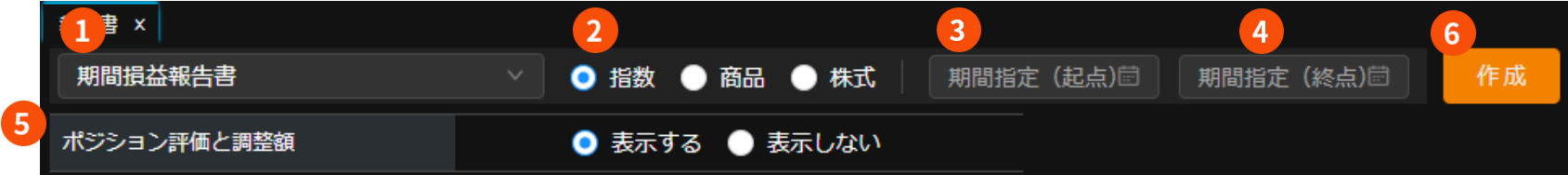

### **❶ 報告書選択**

次の 4 種の中から報告書の種類を選択できます。

以下、「期間損益報告書」を選択した場合の設定を記載します。

- ・「取引報告書兼取引残高報告書(日次)」
- ・「取引報告書兼取引残高報告書(月次)」
- ・「取引報告書兼取引残高報告書(四半期)」
- ・「期間損益報告書」。

### **❷ 口座選択**

口座の別(指数・商品・株式の別)を選択します。

### **❸ 期間指定(起点・終点)**

クリックすると表示されるカレンダーにより、期間損益報告書を出力し たい任意の期間を営業日単位で絞り込みます。

## **❹ 期間指定(起点・終点)**

クリックすると表示されるカレンダーにより、期間損益報告書を出力し たい任意の期間を営業日単位で絞り込みます。

# **❺ 「ポジション評価と調整額」の表示選択**

期間損益報告書における、ポジション評価と各種調整額累積の合計の表 示の有無を選択できます。

### **❻ 「作成」ボタン**

クリックすると、以上で指定した条件に一致した「期間損益報告書」が 自動的に出力されます。